### **Chapter 1: Bootstrapping the Project**

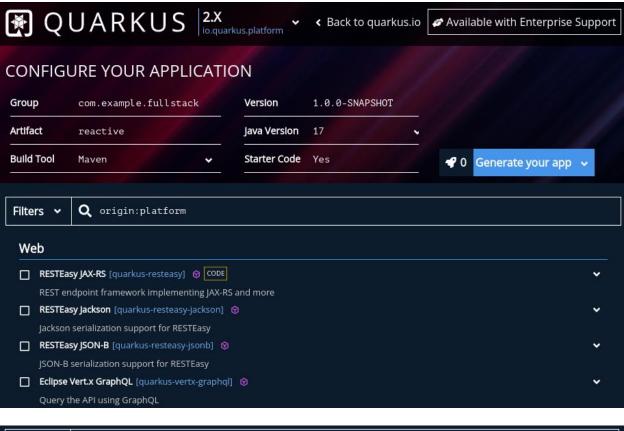

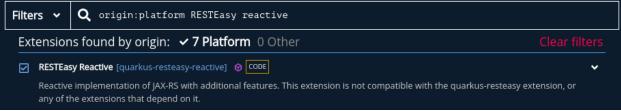

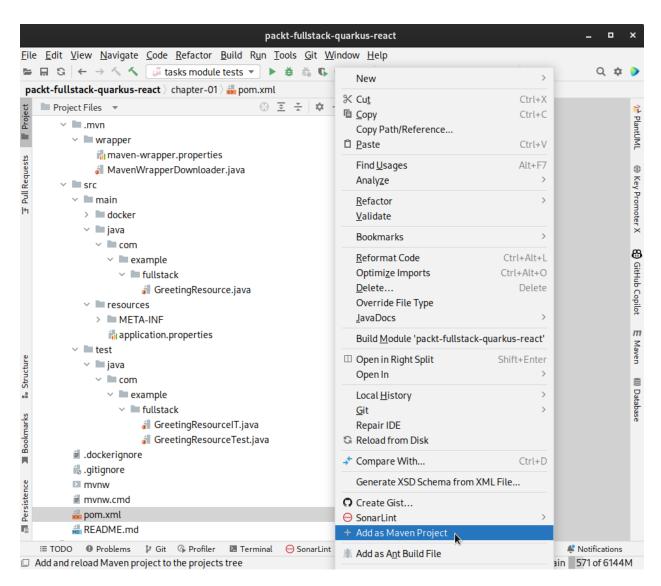

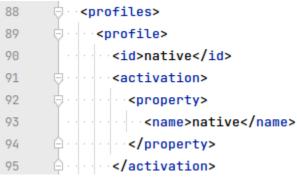

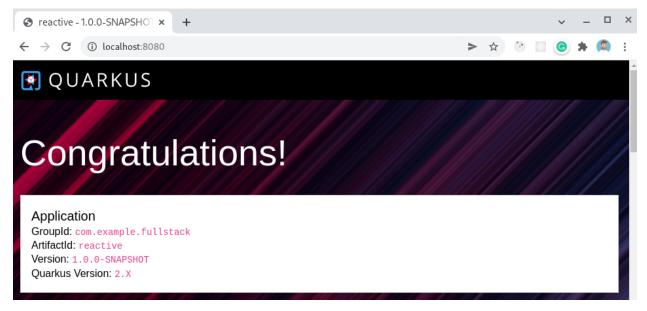

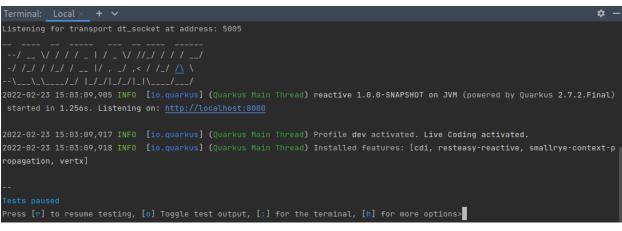

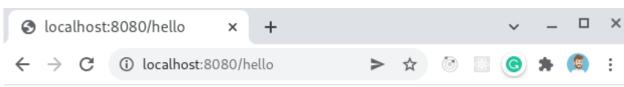

Hello RESTEasy Reactive

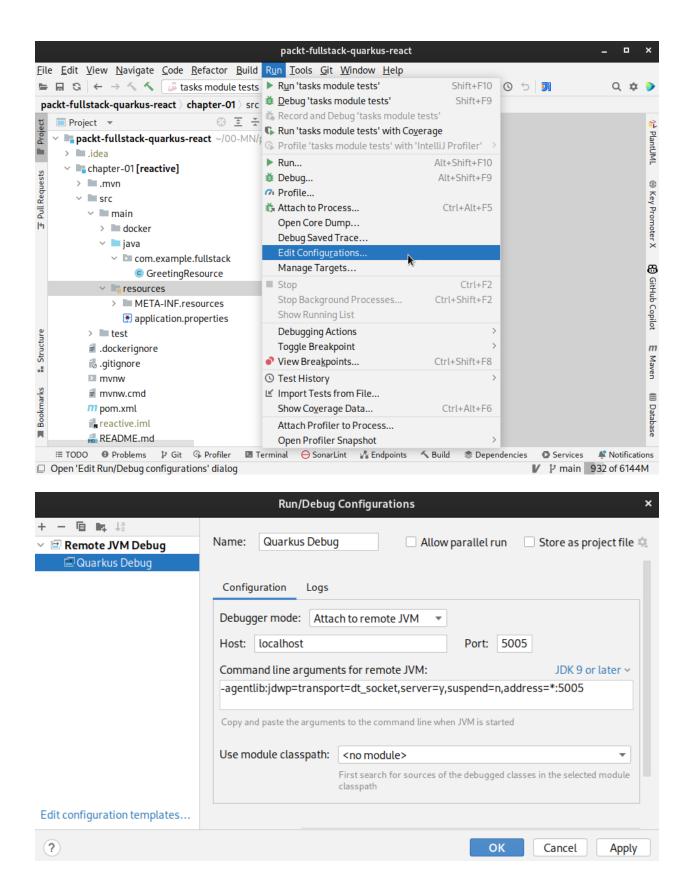

```
--
1 test failed (0 passing, 0 skipped), 1 test was run in 2053ms. Tests completed at 08:56:03
Press [r] to re-run, [:] for the terminal, [h] for more options>
```

All 1 test is passing (0 skipped), 1 test was run in 268ms. Tests completed at 08:59:52 due to changes to ReactiveGreetingReso rceTest.class.

Press [r] to re-run, [:] for the terminal, [h] for more options>

#### **Chapter 2: Adding Persistence**

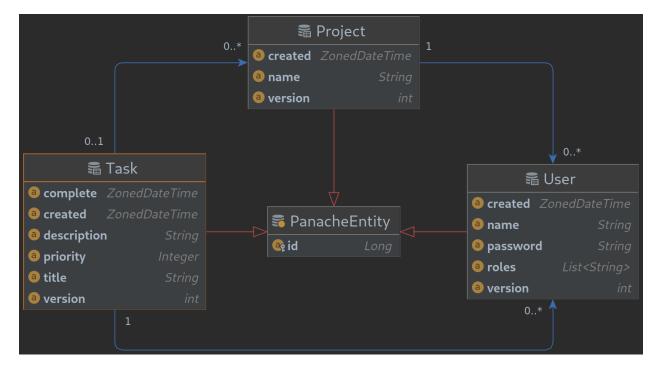

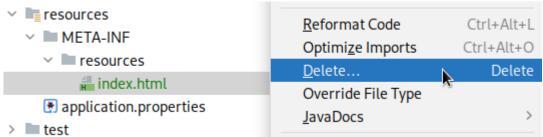

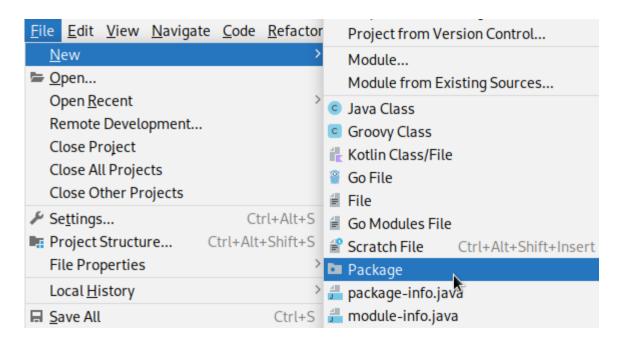

#### New Package

#### com.example.fullstack.user

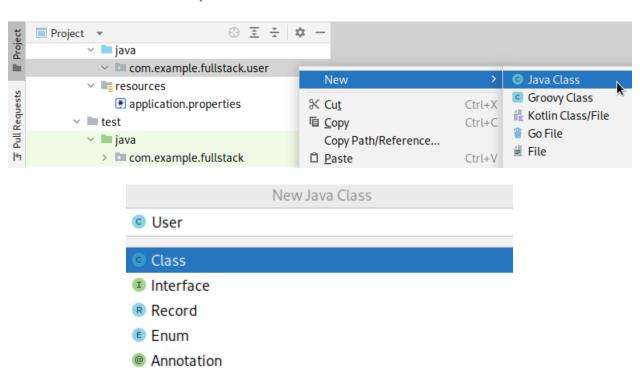

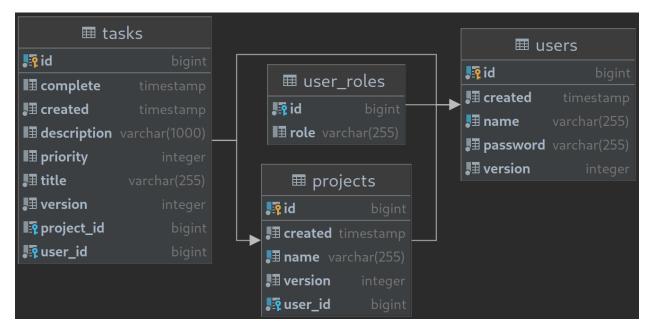

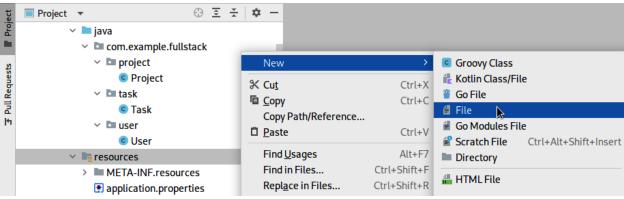

New File

import.sql

#### **Chapter 3: Creating the HTTP API**

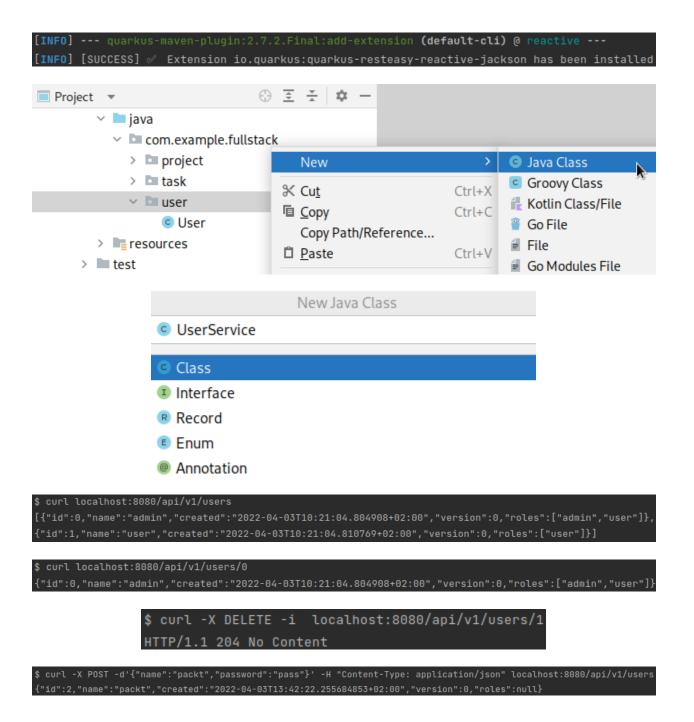

\$ curl -i localhost:8080/api/v1/users/1337

HTTP/1.1 404 Not Found

Content-Type: application/json

content-length: 52

No row with the given identifier exists: [User#1337]

\$ curl -i -X POST -d'{"name":"admin","password":"pass"}' -H "Content-Type: application/json" localhost:8080/api/v1/users

HTTP/1.1 409 Conflict

Content-Type: application/json

content-length: 0

#### **Chapter 4: Securing the Application**

```
[INFO] --- quarkus-maven-plugin:2.7.2.Final:add-extension (default-cli) @ reactive ---
[INFO] Looking for the newly published extensions in registry.quarkus.io
[INFO] [SUCCESS] 

✓ Extension io.quarkus:quarkus-smallrye-jwt-build has been installed
[INFO] [SUCCESS] ✓ Extension io.quarkus:quarkus-smallrye-jwt has been installed
                                                                               ⊕ Ξ ± | □ −
          ■ Project ▼

∨ Image: Src

                       🗸 🖿 main
                                                                                                                                                                        Groovy Class
                                                                                                     New
                            > docker
                                                                                                                                                                        Kotlin Class/File
Pull Requests
                                                                                                % Cut
                                                                                                                                                       Ctrl+X
                            > iava
                                                                                                                                                                         Go File
                                                                                                © Сору
                                                                                                                                                       Ctrl+C
                                                                                                                                                                         ≝ File

∨ ■ resources

                                                                                                      Copy Path/Reference...

■ application.properties

                                                                                                                                                                         Go Modules File
                                                                                                 □ Paste
                                                                                                                                                      Ctrl+V

    import.sql
    import.sql
    import.sql
    import.sql
    import.sql
    import.sql
    import.sql
    import.sql
    import.sql
    import.sql
    import.sql
    import.sql
    import.sql
    import.sql
    import.sql
    import.sql
    import.sql
    import.sql
    import.sql
    import.sql
    import.sql
    import.sql
    import.sql
    import.sql
    import.sql
    import.sql
    import.sql
    import.sql
    import.sql
    import.sql
    import.sql
    import.sql
    import.sql
    import.sql
    import.sql
    import.sql
    import.sql
    import.sql
    import.sql
    import.sql
    import.sql
    import.sql
    import.sql
    import.sql
    import.sql
    import.sql
    import.sql
    import.sql
    import.sql
    import.sql
    import.sql
    import.sql
    import.sql
    import.sql
    import.sql
    import.sql
    import.sql
    import.sql
    import.sql
    import.sql
    import.sql
    import.sql
    import.sql
    import.sql
    import.sql
    import.sql
    import.sql
    import.sql
    import.sql
    import.sql
    import.sql
    import.sql
    import.sql
    import.sql
    import.sql
    import.sql
    import.sql
    import.sql
    import.sql
    import.sql
    import.sql
    import.sql
    import.sql
    import.sql
    import.sql
    import.sql
    import.sql
    import.sql
    import.sql
    import.sql
    import.sql
    import.sql
    import.sql
    import.sql
    import.sql
    import.sql
    import.sql
    import.sql
    import.sql
    import.sql
    import.sql
    import.sql
    import.sql
    import.sql
    import.sql
    import.sql
    import.sql
    import.sql
    import.sql
    import.sql
    import.sql
    import.sql
    import.sql
    import.sql
    import.sql
    import.sql
    import.sql
    import.sql
    import.sql
    import.sql
    import.sql
    import.sql
    import.sql
    import.sql
    import.sql
    import.sql
    import.sql
    import.sql
    import.sql
    import.sql
    import.sql
    import.sql
    import.sql
    import.sql
    import.sql
    import.sql

                                                                                                                                                                         Scratch File
                                                                                                                                                                                                            Ctrl+Alt+Shift+Insert
                                                                                                      Find Usages
                                                                                                                                                                        Directory
                                       🚛 import-dev.sql
                                                                                                        New Directory
                                               iwt
                                openssl genrsa -out rsa-private-key.pem 2048
                            Generating RSA private key, 2048 bit long modulus (2 primes)
                            e is 65537 (0x010001)
                       openssl rsa -pubout -in rsa-private-key.pem -out public-key.pem
                  writing RSA key
                                                                ■ Project ▼

✓ Image: Src

                                                                                                                   quarkus.datasource.db-kind=postgresgl
                                                                                                                   quarkus.hibernate-orm.sql-load-script=import.sql

∨ I main

                                                                                                                   %dev.quarkus.hibernate-orm.database.generation=drop-and-create
                  > docker
                                                                                                     4
                                                                                                                   %dev.quarkus.hibernate-orm.sql-load-script=import-dev.sql
                  > igava
                                                                                                     5
                                                                                                                   %dev.quarkus.hibernate-orm.log.sql=true

∨ Image resources

                       > 🗎 jwt
                                                                                                                   smallrye.jwt.sign.key.location=jwt/private-key.pem
                            application.properties
                                                                                                     8
                                                                                                                   mp.jwt.verify.publickey.location=jwt/public-key.pem
                            🚛 import.sql
                                                                                                     9
                                                                                                                   mp.jwt.verify.issuer=https://example.com/issuer
                            🚛 import-dev.sql
                                                                                                    10
              .dockerignore
```

\$ curl -X POST -d'{"name":"user","password":"quarkus"}' -H "Content-Type: application/json" localhost:8080/api/v1/auth/ login

eyJ0eXAiOiJKV1QiLCJhbGciOiJSUzI1NiJ9.eyJpc3MiOiJodHRwczovL2V4YW1wbGUuY29tL2lzc3VlciIsInVwbiI6InVzZXIiLCJncm91cHMiOlsidX NlciJdLCJpYXQiOjE2NTA0NjM5OTIsImV4cCI6MTY1MDQ2NzU5MiwianRpIjoiMDhkNzQ2MzEtMGMzZCO00DA5LTlmMWMt0DkyZmRkZjM3MmQ3In0.XWsjS jJ0jUZNQGPQVOuB2wbDaBr-JHdDwBEgwjgfnquelOFX-KgqhzWcNjCuPu\_RZw3PX8hN0265WMoLR7Ma0YKC-dxYna\_wBfWT6eTMu7oisCR0136WvD5RnbKY da3az846fUUzi9XztOSOkAH5OiKKY47YPOfnT-wnRtYQurwGr5U6\_Rh\_m3iexsDDA\_zrjjhYbAO5bnhfbKPWAOhky3usPla7Am1pOFHr3xDRl-zPpHwD1hD qYh2c5eBX43syZMm8kPKvFS2tAMmvNW-7UZdzLIJXCTPi7YS2IRYD5oLu2Lll8ZVmZKvlIm7bEHLacSjP32lzZ6B5TOucfMv4vw

\$ curl -X POST -d'{"name":"user","password":"invalid"}' -H "Content-Type: application/json" -i localhost:8080/api/v1/au th/login

HTTP/1.1 401 Unauthorized

Content-Type: text/plain;charset=UTF-8

www-authenticate: Bearer content-length: 0

\$ curl -X PUT -d'{"currentPassword":"quarkus","newPassword":"changed"}' -H "Content-Type: application/json"
-H "Authori

zation: Bearer eyJ0eXAi0iJKV1QiLCJhbGci0iJSUzI1NiJ9.eyJpc3Mi0iJodHRwczovL2V4YW1wbGUuY29tL2lzc3VlciIsInVwbiI6
InVzZXIiLCJncm91cHMi0lsidXNlciJdLCJpYXQi0jE2NTA0NzIyNTIsImV4cCI6MTY1MDQ3NTg1MiwianRpIjoiZDI1NDUxOTktZTE3NC00
NTk2LWJiMzQt0WE5MDllMmZiNTg2In0.VSfNoDx5NQg4rY1fn1MT7AnwtHRZKD7VAKZSehn0BMVUurt8aRLQBLgHtUU8YPffZhlk6CArapVu
yKGbeVRiPLW\_6lKgfuacdDetjJqDWv580Q5FPh4QF7esnwepT07TCZDorMPfPtRWzeRefeIZH2Af7DRgyDyrFsKeua5Hu6te5Fn0B4lKvYuS
QaNiNZC6Ek\_t8r7lqCReUVQRIiRlME\_lsdLYhGwKnCHvSBVcc-YI2YixbRqXT8NlFnprSrJAP6St4Kzqgv0R07Zdb2x0vLT6FCm2R-0qz7uB
KI60yYCaxcmN4B3-FIzWVvFjCG4HAG42G3D04cHhtvM0Kg6\_BA" localhost:8080/api/v1/users/self/password
{"id":1,"name":"user","created":"2022-04-20T16:29:37.133359+02:00","version":1,"roles":["user"]}

\$ curl -i localhost:8080/api/v1/users

HTTP/1.1 401 Unauthorized www-authenticate: Bearer

content-length: 0

#### **Chapter 5: Testing your backend**

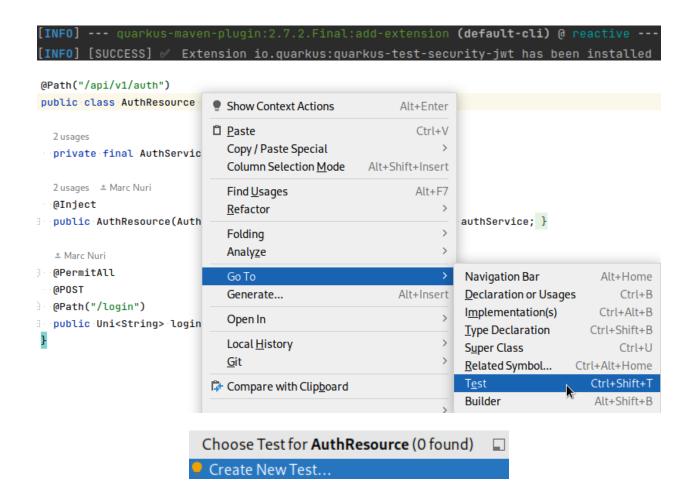

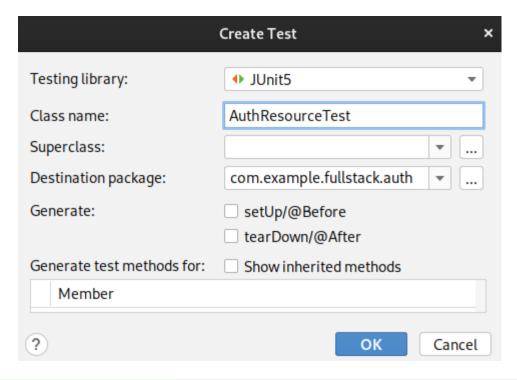

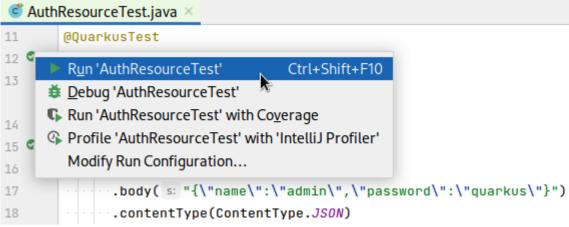

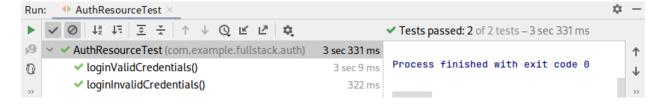

#### **Chapter 6: Building a native image**

```
$ gu install native-image

Downloading: Component catalog from www.graalvm.org

Processing Component: Native Image

Downloading: Component native-image: Native Image from github.com

Installing new component: Native Image (org.graalvm.native-image, version 22.1.0)

$ java -version

openjdk version "17.0.3" 2022-04-19

OpenJDK Runtime Environment GraalVM CE 22.1.0 (build 17.0.3+7-jvmci-22.1-b06)

OpenJDK 64-Bit Server VM GraalVM CE 22.1.0 (build 17.0.3+7-jvmci-22.1-b06, mixed mode, sharing)

Produced artifacts:

/home/user/00-HM/projects/manusa/packt-fullstack-quarkus-react/chapter-06/target/reactive-1.0.0-SNAPSHOT-native-image-so
urce-jar/reactive-1.0.0-SNAPSHOT-runner (executable)

/home/user/00-HM/projects/manusa/packt-fullstack-quarkus-react/chapter-06/target/reactive-1.0.0-SNAPSHOT-native-image-so
urce-jar/reactive-1.0.0-SNAPSHOT-runner in 2m 40s.

[INFO] [io.quarkus.deployment.pkg.steps.MativeImageBuildRunner] objcopy --strip-debug reactive-1.0.0-SNAPSHOT-runner
[INFO] [io.quarkus.deployment.pkg.steps.MativeImageBuildRunner] objcopy --strip-debug reactive-1.0.0-SNAPSHOT-runner
[INFO] [io.quarkus.deployment.pkg.steps.MativeImageBuildRunner] objcopy --strip-debug reactive-1.0.0-SNAPSHOT-runner
[INFO] Build Success
[INFO] [Io.quarkus.deployment.pkg.steps.MativeImageBuildRunner] objcopy --strip-debug reactive-1.0.0-SNAPSHOT-runner
[INFO] Build Success
[INFO] Build Success
```

```
--/ __ \/ / / _ | / _ \/ / / _ | / _ \/ / / / _ _/
--/ __ \/ / / / / _ _ | / , < / / _/ /\ \
2022-05-08 09:29:04,685 INFO [org.hib.rea.pro.imp.ReactiveIntegrator] (JPA Startup Thread: default-reactive)
HR000001: Hibernate Reactive
2022-05-08 09:29:04,740 INFO [io.quarkus] (main) reactive 1.0.0-SNAPSHOT native (powered by Quarkus 2.8.3.Fin al) started in 0.085s. Listening on: http://0.0.0.0:8080
2022-05-08 09:29:04,740 INFO [io.quarkus] (main) Profile prod activated.
2022-05-08 09:29:04,740 INFO [io.quarkus] (main) Installed features: [cdi, hibernate-orm, hibernate-reactive, hibernate-reactive-panache, reactive-pg-client, reactive-routes, resteasy-reactive, resteasy-reactive, security, smallrye-context-propagation, smallrye-jwt, vertx]
```

\$ curl -X POST -d'{"name":"admin","password":"quarkus"}' -H "Content-Type: application/json" localhost:8080/api/v1/auth/login
eyJ0eXAi0iJKV1QiLCJhb6ci0iJSUzI1NiJ9.eyJpc3Mi0iJodHRwczovL2V4YW1wb6UuY29tL2lzc3VlciIsInVwbiI6ImFkbWluIiwiZ3JvdXBzIjpbImF
kbWluIiwidXNlciJdLCJpYXQi0jE2NTE50TU4NzAsImV4cCI6MTY1MTk50TQ3MCwianRpIjoiMTFiYWM40TktYWJjNy00MWU1LWIyMmMtMzE5NDg0MzY3NTQ
wIn0.ItVZlgSysVQYEU9QK78QQYUwsniy64\_b1FLATQr1cQnpZP-xiJhY6vMDL3p2we0H\_b03l6-T2\_4ersg0X2dpx0-gChHQDT3rdmF0UgUZ19h05Ty4I\_F
V-EgTl3dfFBrB9SzV2u7XDXZ9CDYcvGrziZuVZjwZ\_xkvgnS2cfWUlsGeasbjsGCM8oDBTGu6IQ0nmkPto4RQcZRxfjarmCMFEVQepWSDHugnn6VtHtq8yZM
ZmR1fqwLl7NiBniPRRamCpYHM1ddTTNUDwyA-FixpBxIaP0Me0x0I4aD4rRXRXfPjLX\_xdJ9vT3EpcT0Z71lXkg1kG65fdwer3NmFYFtcGA

### **Chapter 7: Bootstrapping the React Project**

```
Success! Created frontend at /home/user/00-MN/projects/manusa/packt-fullstack-quarkus-react/chapter-07/src/main/frontend
Inside that directory, you can run several commands:

npm start

Starts the development server.

npm run build

Bundles the app into static files for production.

npm test

Starts the test runner.

npm run eject

Removes this tool and copies build dependencies, configuration files
and scripts into the app directory. If you do this, you can't go back!

We suggest that you begin by typing:

cd frontend
npm start

Happy hacking!
```

```
Starting the development server...

Compiled successfully!

You can now view frontend in the browser.

Local: http://localhost:3000
On Your Network: http://192.168.10.9:3000

Note that the development build is not optimized.
To create a production build, use npm run build.

webpack compiled successfully
```

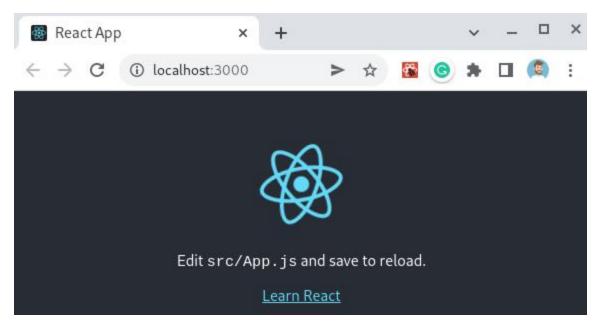

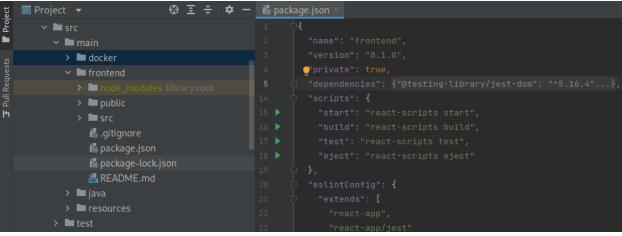

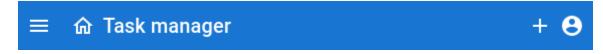

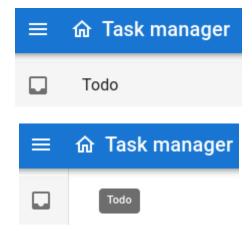

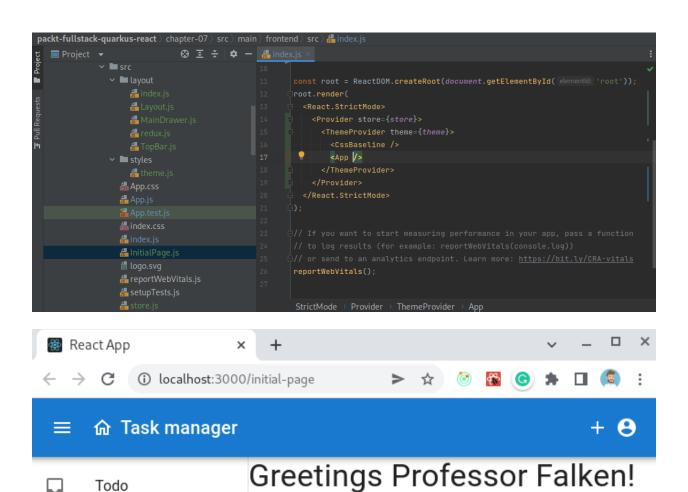

Todo

# **Chapter 8: Creating the Login page**

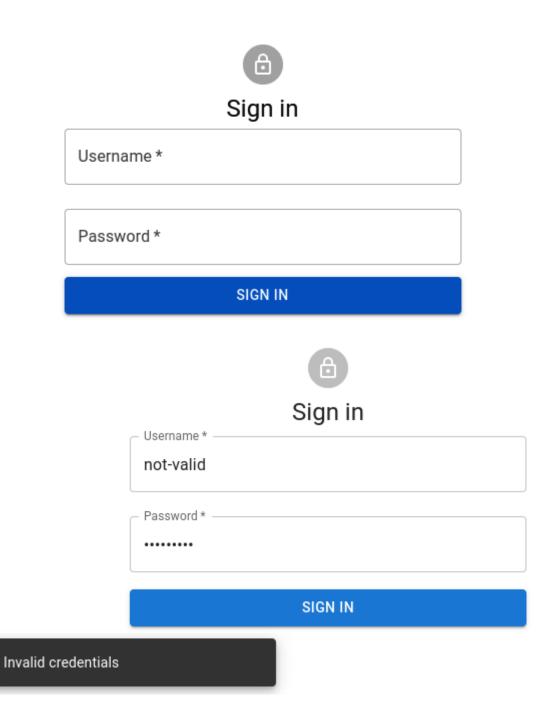

#### Users

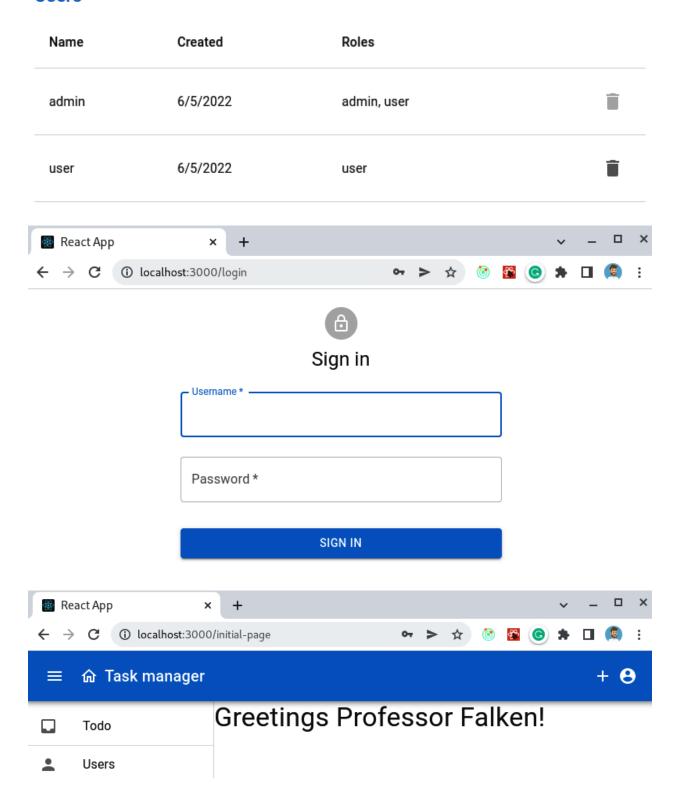

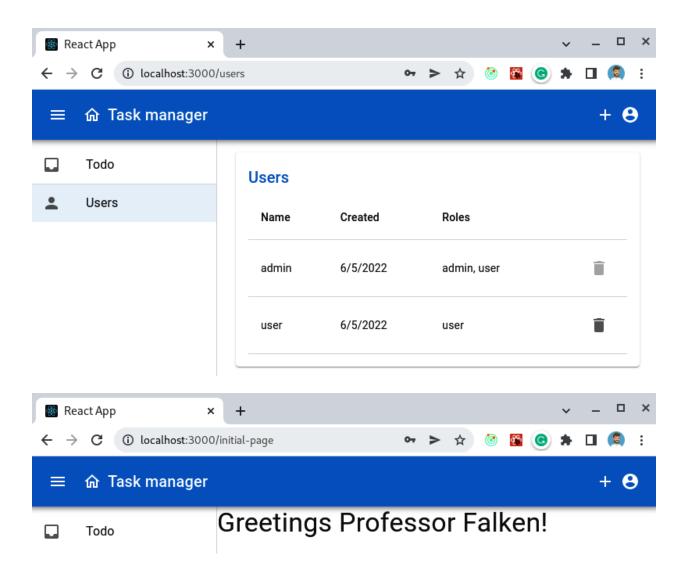

## **Chapter 9: Creating the Login page**

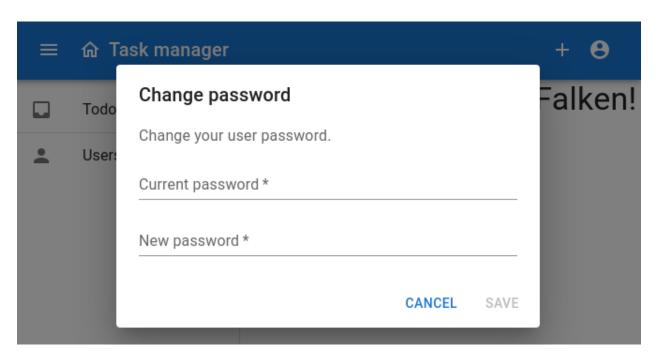

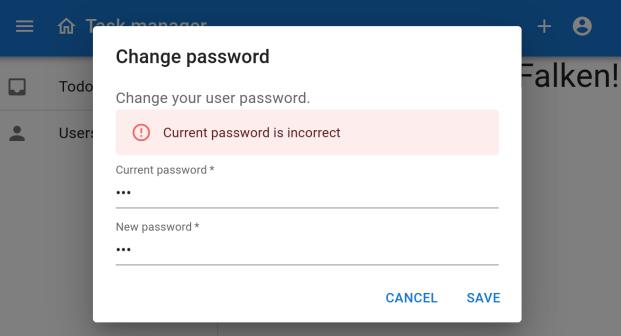

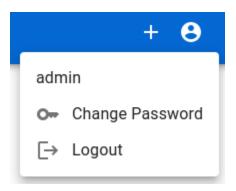

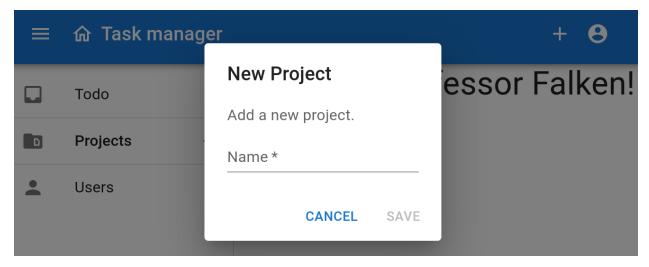

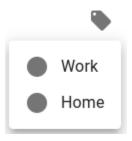

# X New Task

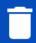

SAVE

Title \*

Description

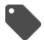

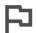

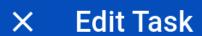

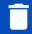

SAVE

Title \* -

Renew Packt subscription

Description -

Renew the annual Packt subscription

https://subscribe.packtpub.com/

Home X

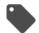

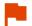

# × Edit Task

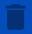

SAVE

Title \* -

Renew Packt subscription

Description

Renew the annual Packt subscription

https://subscribe.packtpub.com/

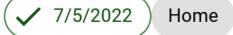

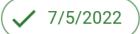

Home 🗴

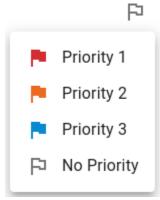

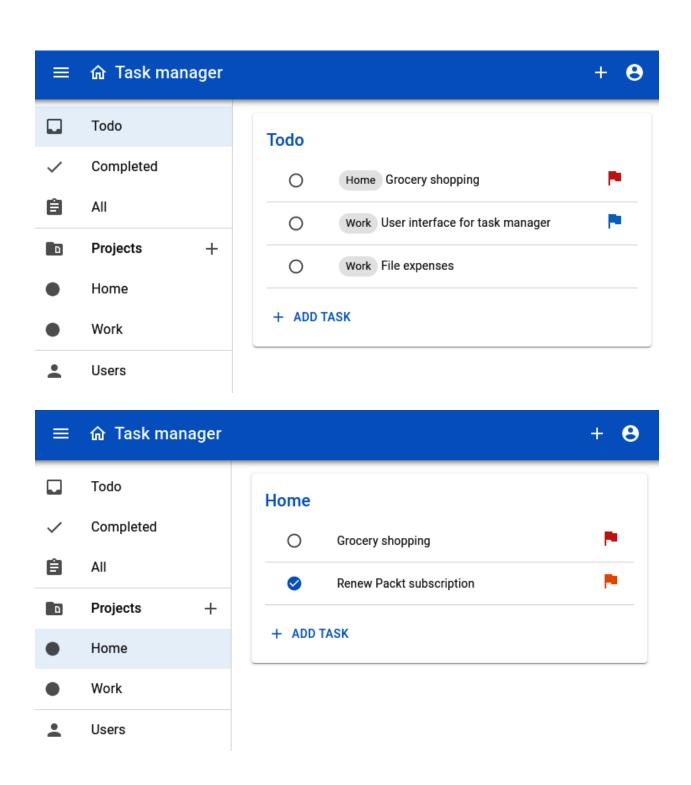

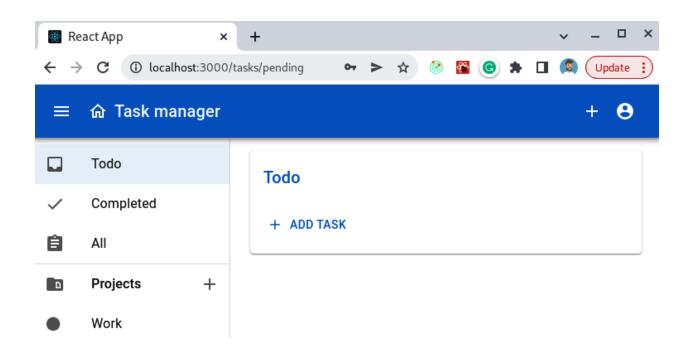

#### **Chapter 10: Testing your frontend**

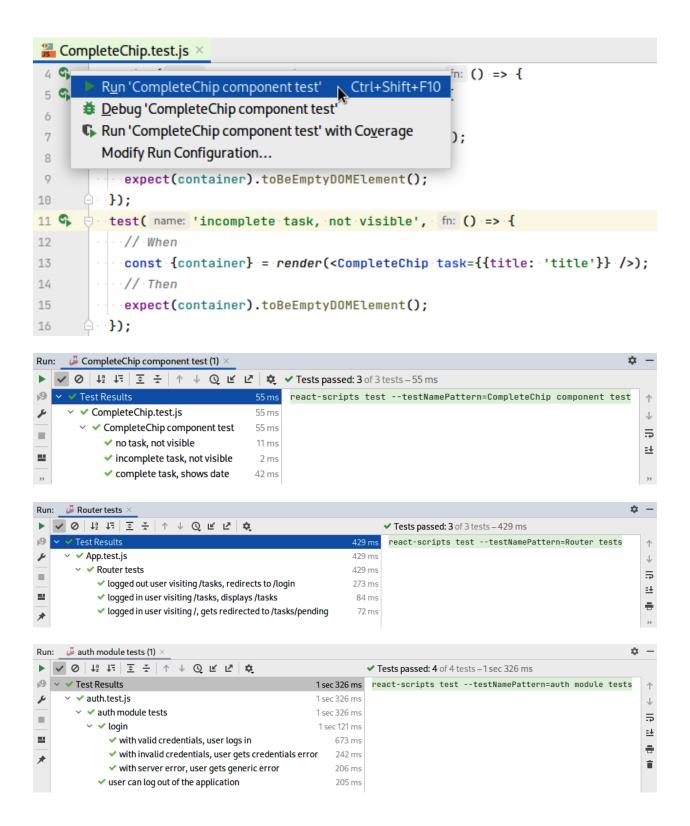

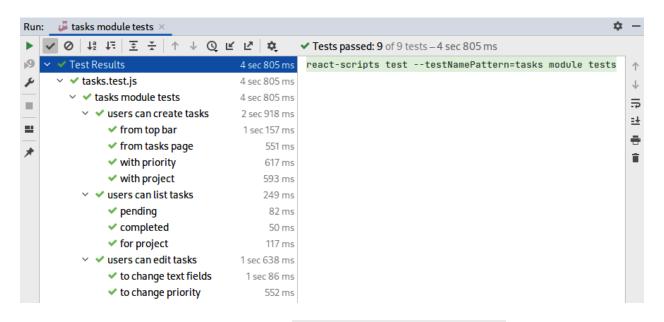

# package.json × "scripts": { "start": "react-scripts start", "build": "react-scripts build", "test": "react-scripts test", "eject": "react-scripts eject" '"eject": "react-scripts eject"

```
No tests found related to files changed since last commit.

Press `a` to run all tests, or run Jest with `--watchAll`.

Watch Usage

> Press a to run all tests.

> Press f to run only failed tests.

> Press q to quit watch mode.

> Press p to filter by a filename regex pattern.

> Press t to filter by a test name regex pattern.

> Press Enter to trigger a test run.
```

```
Test Suites: 6 passed, 6 total
Tests: 24 passed, 24 total
Snapshots: 0 total
Time: 11.91 s
Ran all test suites.
```

|                    |   |       | 1- |          | 1 |         | 1 |         |                   |
|--------------------|---|-------|----|----------|---|---------|---|---------|-------------------|
| File               | % | Stmts |    | % Branch |   | % Funcs |   | % Lines | Uncovered Line #s |
|                    |   |       | ۱- |          |   |         |   |         |                   |
| All files          |   | 87.71 |    | 73.14    |   | 84.12   |   | 87.5    |                   |
| src                |   | 72.5  |    | 28.57    |   | 83.33   |   | 71.79   |                   |
| App.js             |   | 100   |    | 100      |   | 100     |   | 100     |                   |
| index.js           |   |       |    | 100      |   | 100     |   | 0       | 11-26             |
| reportWebVitals.js |   |       |    |          |   |         |   | 0       | 1-8               |
| store.js           |   | 100   |    | 100      |   | 100     |   | 100     |                   |
| useForm.js         | I | 100   | Ī  | Θ        | I | 100     | I | 100     | 3                 |

**Chapter 11: Quarkus integration** 

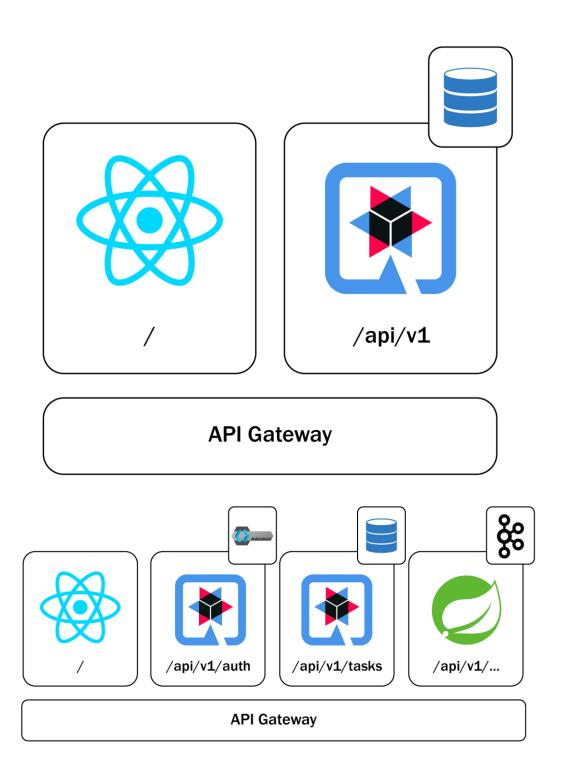

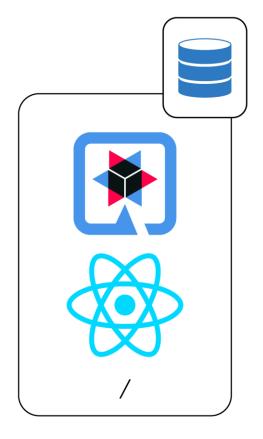

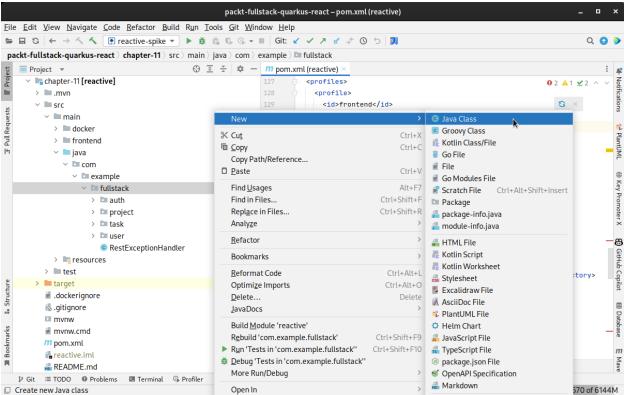

| [INFO] exec-maven-plugin:3.0.0:exec (npm-build) @ reactive |
|------------------------------------------------------------|
| > frontend@0.1.0 build                                     |
| > react-scripts build                                      |
| Creating an optimized production build                     |
| Compiled successfully.                                     |

ening on: http://0.0.0:8080

2022-09-16 13:17:32,168 INFO [io.quarkus] (main) Profile prod activated.
2022-09-16 13:17:32,168 INFO [io.quarkus] (main) Installed features: [cdi, hibernate-orm, hibernate-reactive, hibernate-reactive-panache, reactive-pg-client, reactive-routes, resteasy-reactive, resteasy-reactive-jackson, security, smallrye-context-propagation, smallrye-jwt,

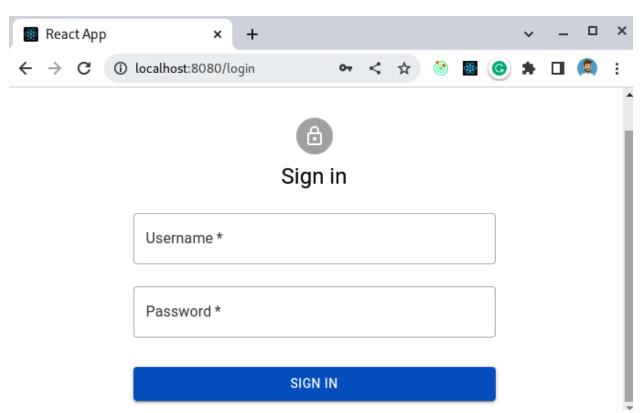

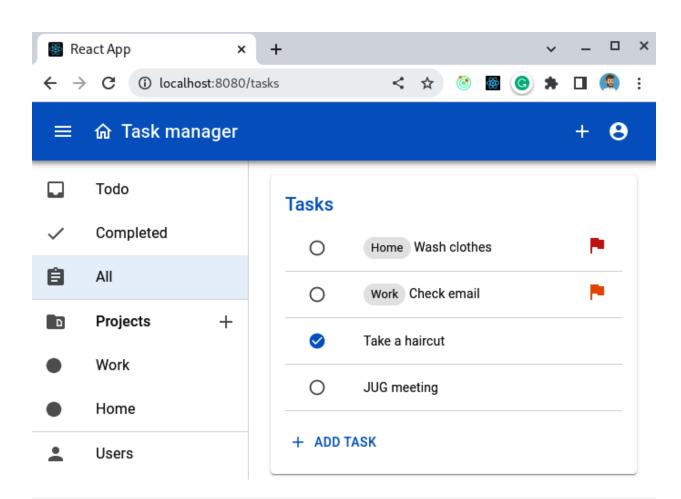

2022-09-16 13:32:37,858 INFO [io.quarkus] (main) reactive 1.0.0-SNAPSHOT native (powered by Quarkus 2.10.2.Final) started in 0.103s. List ening on: http://0.0.0.0:8080

2022-09-16 13:32:37,858 INFO [io.quarkus] (main) Profile prod activated.

2022-09-16 13:32:37,858 INFO [io.quarkus] (main) Installed features: [cdi, hibernate-orm, hibernate-reactive, hibernate-reactive, hibernate-reacti reactive-pg-client, reactive-routes, resteasy-reactive, resteasy-reactive-jackson, security, smallrye-context-propagation, smallrye-jwt,

## **Chapter 12: Deploying your application to Kubernetes**

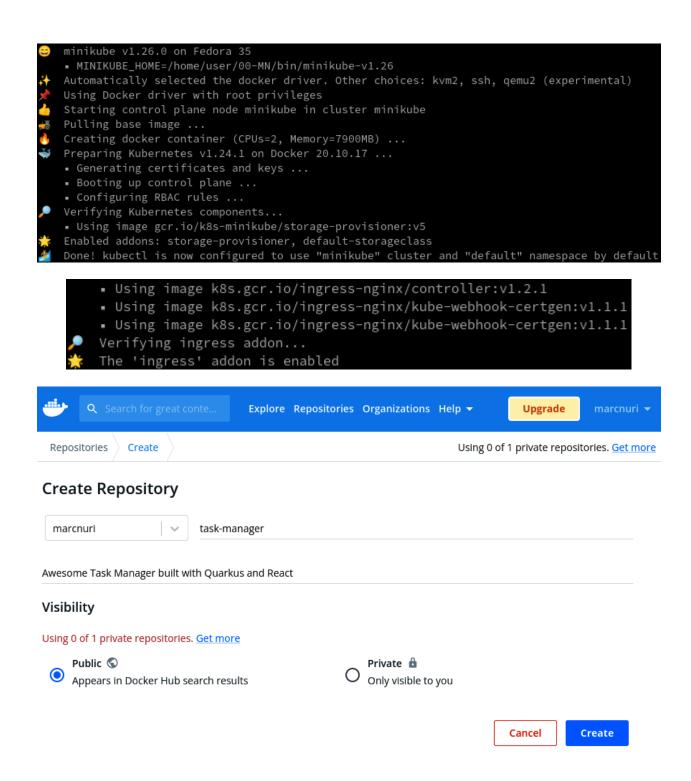

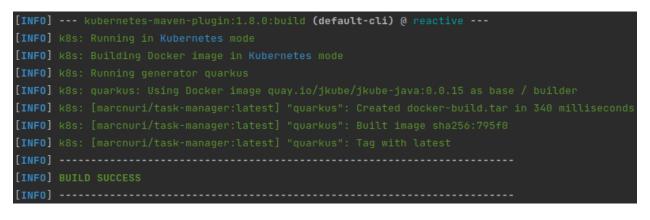

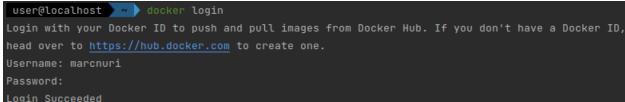

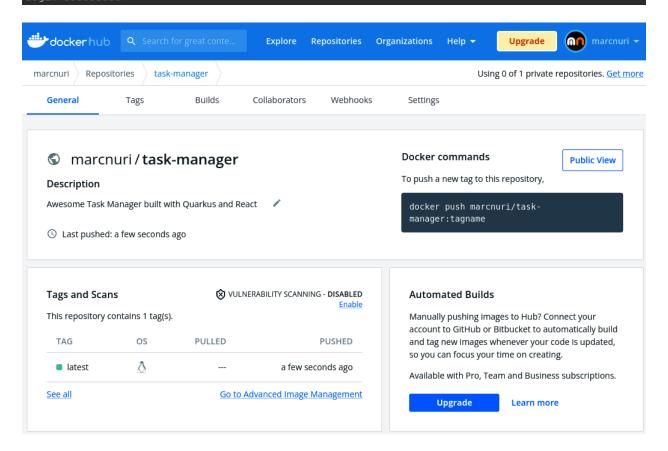

```
[INFO] --- kubernetes-maven-plugin:1.8.0:apply (default-cli) @ task-manager ---
[INFO] k8s: Using Kubernetes at https://192.168.49.2:8443/ in namespace null with manifest /home/user/00-MN/projects/manusa/packt-fullstack-quarkus-react/chapter-12/target/classes/META-INF/jkube/kubernetes.yml
[INFO] k8s: Creating a Secret from kubernetes.yml namespace default name postgresql
[INFO] k8s: Creating a Service from kubernetes.yml namespace default name postgresql
[INFO] k8s: Created Service: target/jkube/applyJson/default/service-postgresql-2.json
[INFO] k8s: Creating a Service from kubernetes.yml namespace default name task-manager
[INFO] k8s: Created Service: target/jkube/applyJson/default/service-task-manager-2.json
[INFO] k8s: Applying PersistentVolume postgresql from kubernetes.yml
[INFO] k8s: Creating a PersistentVolumeClaim from kubernetes.yml namespace default name postgresql
[INFO] k8s: Created PersistentVolumeClaim: target/jkube/applyJson/default/persistentVolumeClaim-postgresql.json
[INFO] k8s: Creating a Deployment from kubernetes.yml namespace default name postgresql
[INFO] k8s: Creating a Deployment from kubernetes.yml namespace default name postgresql
[INFO] k8s: Created Deployment: target/jkube/applyJson/default/deployment-postgresql-2.json
[INFO] k8s: Created Deployment: target/jkube/applyJson/default/deployment-task-manager
[INFO] k8s: Created Deployment: target/jkube/applyJson/default/deployment-task-manager-2.json
[INFO] k8s: Applying Ingress task-manager from kubernetes.yml
[INFO] k8s: HINT: Use the command 'kubectl get pods -w' to watch your pods start up
[INFO] k8s: HINT: Use the command 'kubectl get pods -w' to watch your pods start up
[INFO] bullD Success
[INFO]
```

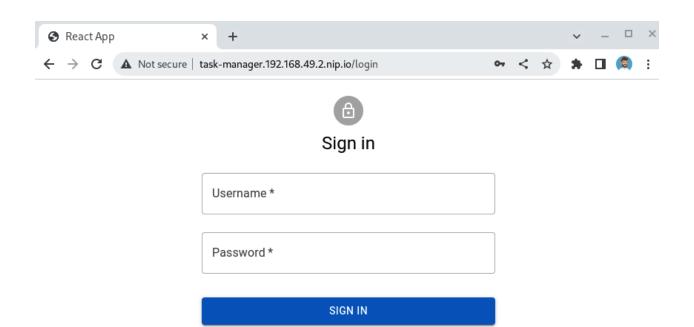

## Chapter 13: Deploying your application to Fly.io

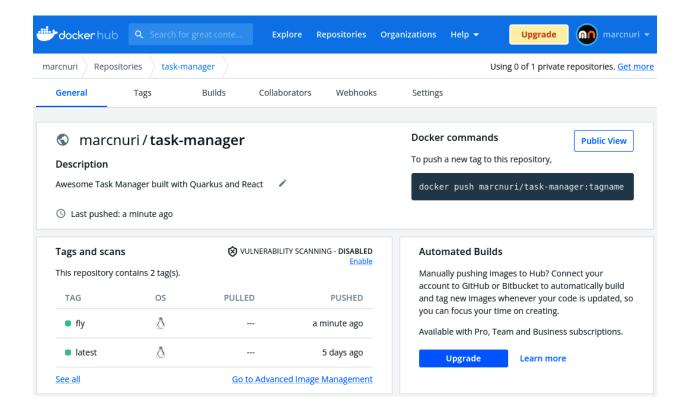

| Full name             |                  |
|-----------------------|------------------|
| Marc Nuri             |                  |
| Email                 |                  |
| xxx@example.com       |                  |
| Password              |                  |
| •••••                 |                  |
| Forgot Your Password? | Have an Account? |
| Create My Ac          | count            |
| Email Address         |                  |
| xxx@example.com       |                  |
| Password              |                  |
| •••••                 |                  |
| Forgot Your Password? | Need an Account? |
| Sign In               |                  |

\$ flyctl launch --image marcnuri/task-manager:fly
Creating app in /home/user/00-MN/projects/manusa/packt-fullstack-quarkus-react/chapter-13
Using image marcnuri/task-manager:fly
? App Name (leave blank to use an auto-generated name): task-manager

```
? Select organization: Marc Nuri (personal)
? Select region: mad (Madrid, Spain)
Created app task-manager in organization personal
Wrote config file fly.toml
? Would you like to set up a Postgresql database now? Yes
For pricing information visit: https://fly.io/docs/about/pricing/#postgresql-clusters
? Select configuration: [Use arrows to move, type to filter]
> Development - Single node, 1x shared CPU, 256MB RAM, 16B disk
   Production - Highly available, 1x shared CPU, 256MB RAM, 106B disk
   Production - Highly available, 1x Dedicated CPU, 26B RAM, 506B disk
   Production - Highly available, 2x Dedicated CPU's, 46B RAM, 1006B disk
   Specify custom configuration
```

? Would you like to deploy now? No
Your app is ready. Deploy with `flyctl deploy`

```
==> Verifying app config
--> Verified app config
==> Building image
Searching for image 'marcnuri/task-manager:fly' remotely...
image found: img_nlo9432z0ezvwxzd
==> Creating release
--> release v2 created
--> You can detach the terminal anytime without stopping the deployment
==> Monitoring deployment

1 desired, 1 placed, 1 healthy, 0 unhealthy [health checks: 1 total, 1 passing]
--> v0 deployed successfully
```

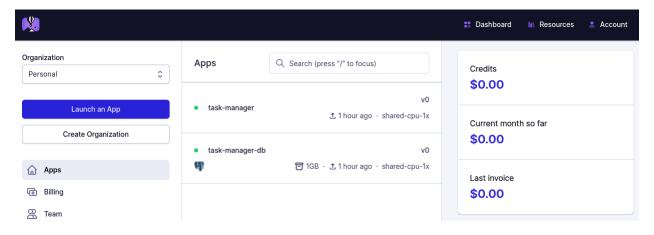

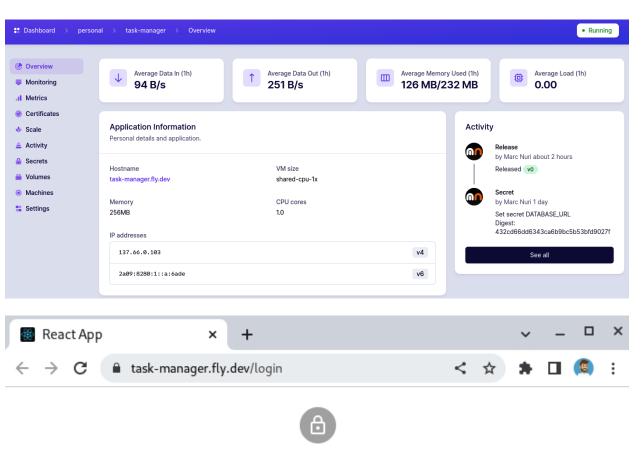

## Sign in

| Username * |
|------------|
| Password * |
| SIGN IN    |

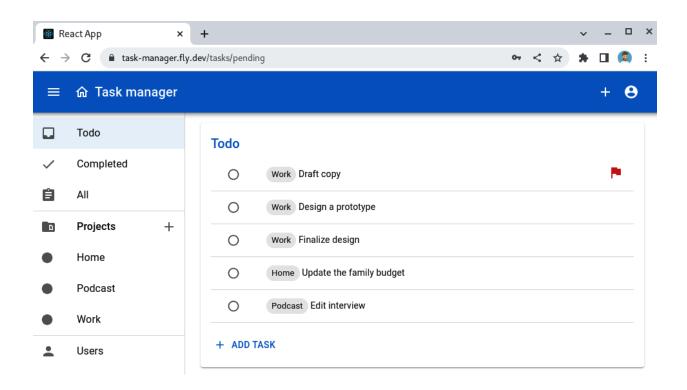

## Chapter 14: Creating a continuous integration pipeline

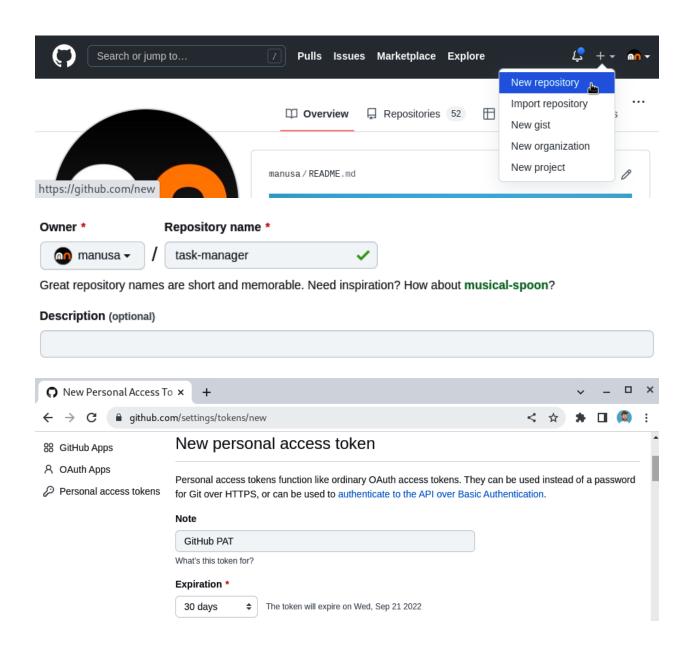

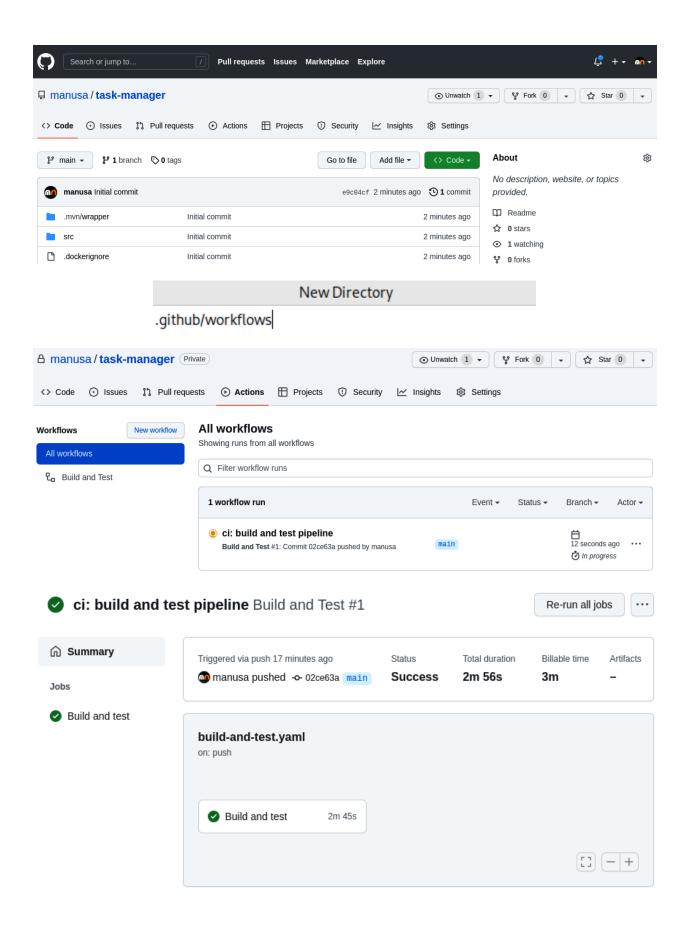

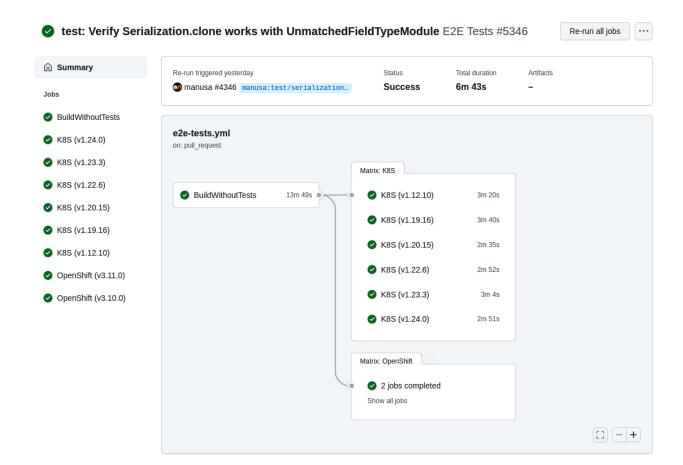

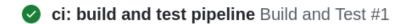

Re-run all jobs ···

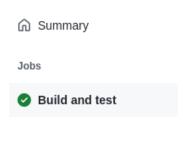

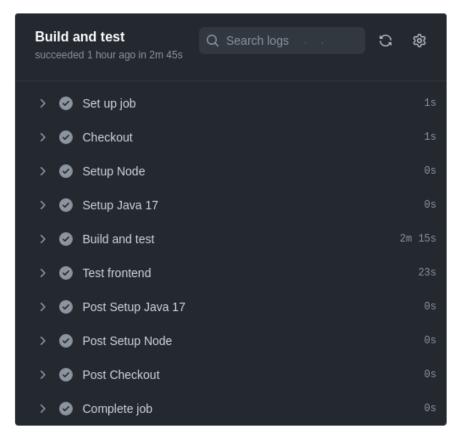

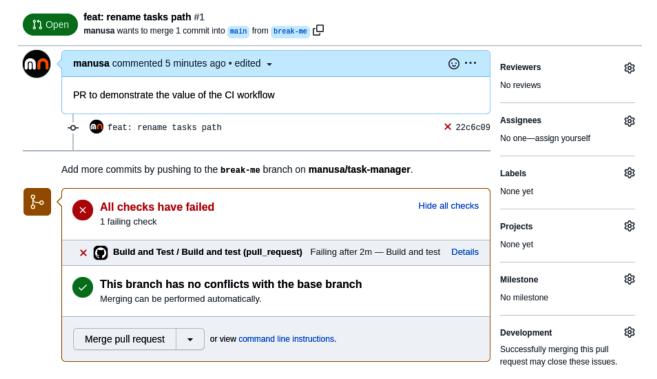